# **GO TRONIC**

### **Guide de mise en marche du lecteur de carte SD GT126**

\_\_\_\_\_\_\_\_\_\_\_\_\_\_\_\_\_\_\_\_\_\_\_\_\_\_\_\_\_\_\_\_\_\_\_\_\_\_\_\_\_\_\_\_\_\_\_\_\_\_\_\_\_\_\_\_\_\_\_\_\_\_\_\_\_\_\_\_\_\_\_\_\_\_\_\_\_\_\_\_\_\_

#### Matériel nécessaire :

- 1 x carte compatible Uno®
- 1 x jeu de cordons M/F [BBJ21](https://www.gotronic.fr/art-pack-de-10-cables-de-connexion-m-f-bbj21-27098.htm)
- 1 x module [GT055](https://www.gotronic.fr/art-module-encodeur-rotatif-gt055-28502.htm)
- 1 x [carte SD ou micro-SD](https://www.gotronic.fr/cat-cartes-sd-et-cles-usb-1582.htm)

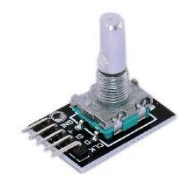

### Présentation du module :

Ce module carte SD vous permet d'ajouter un espace de stockage pour vos projets à microcontrôleur. Le module nécessite l'ajout d'une carte SD (non incluse).

Remarques :

- Le module ne se connecte pas directement sur les cartes compatibles Arduino® (nécessite un câblage, voir fiche technique).

- Ce lecteur nécessite l'utilisation des librairies SPI et SD intégrées à l'IDE Arduino®. Un guide d'utilisation en français est disponible en fiche technique.

Alimentation : 3,3 ou 5 Vcc via la carte microcontrôleur Interface : SPI Dimensions : 52 x 31 x 12 mm

### Raccordement :

Branchez le module aux broches de la carte compatible Uno® comme ci-dessous :

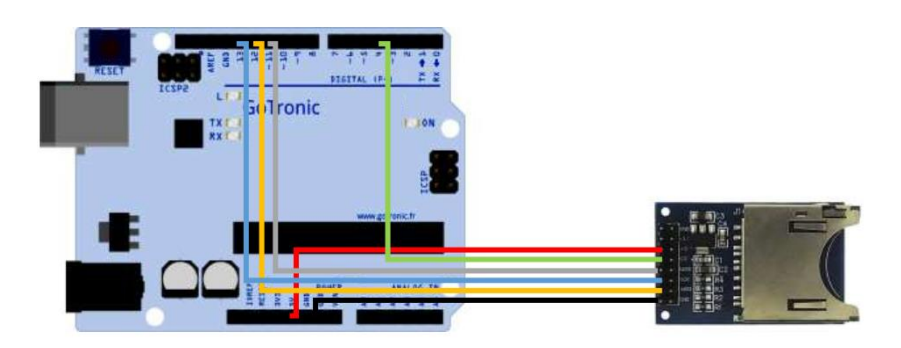

Table de correspondance :

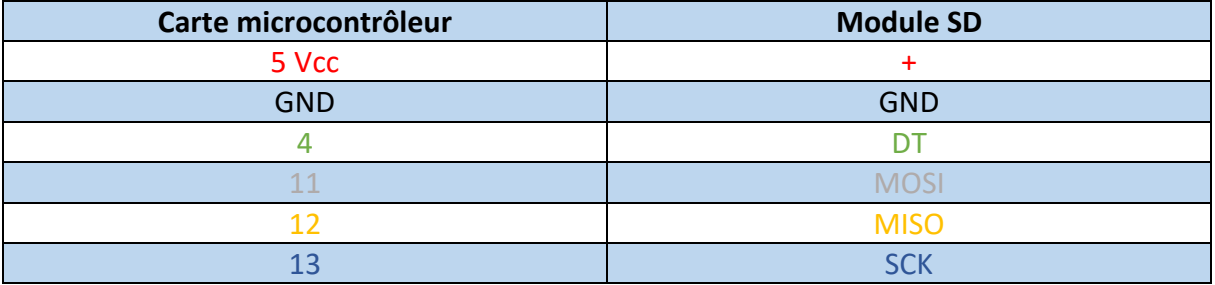

## **GOTRONIC**

### Exemple de programme :

Cet exemple utilise les librairies SD.h et SPI.h intégrées dans l'IDE Arduino. Il suffit d'ouvrir les différents exemples de l'IDE Arduino® afin de tester votre module SD.

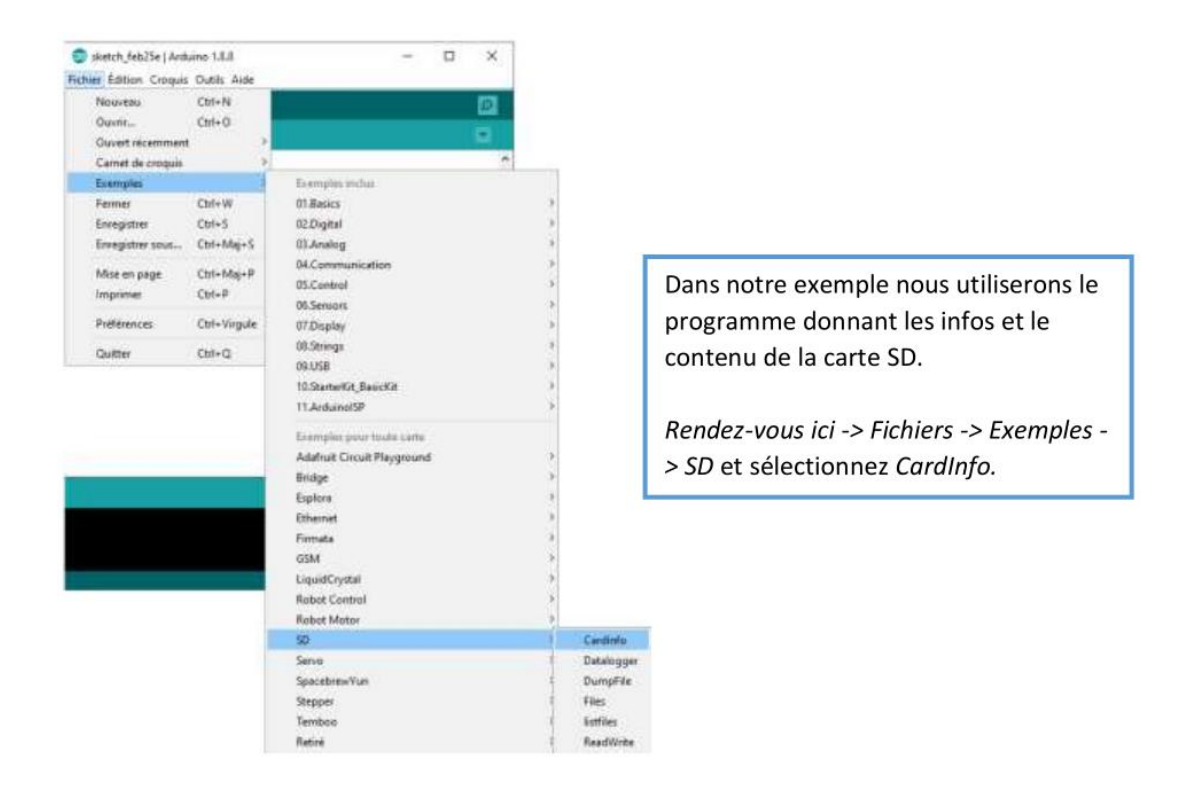

Téléversez ensuite ce programme dans votre carte Uno.

#### Ouvrez maintenant le moniteur série :

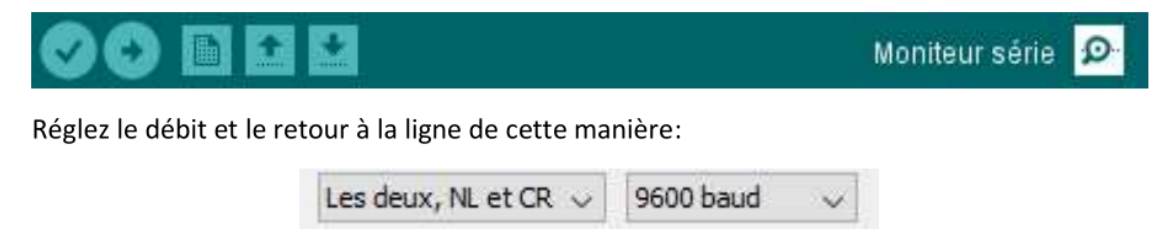

÷

## **GOTRONIC**

Vous devrez voir apparaitre alors plusieurs informations à propos de la carte SD :

- Le type de carte
- Le format (Fat, Fat32, NTFS, etc)
- La capacité (kB, Mb et Gb)
- Les fichiers présents
- Etc.

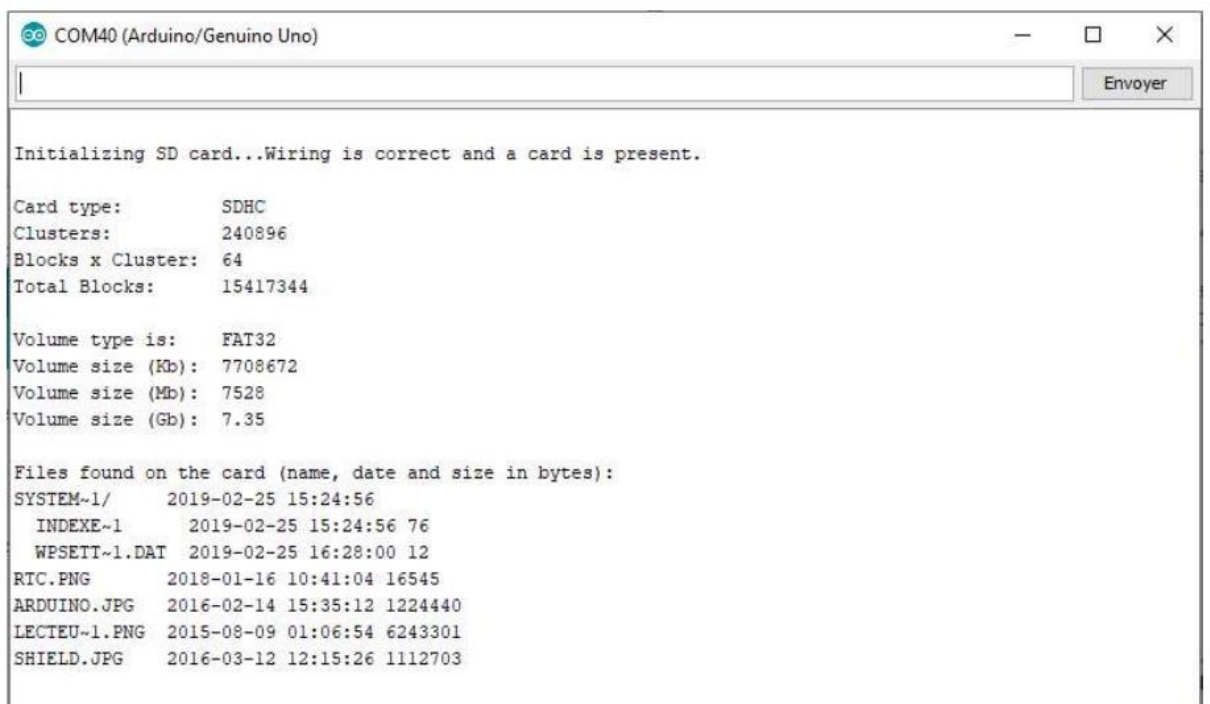

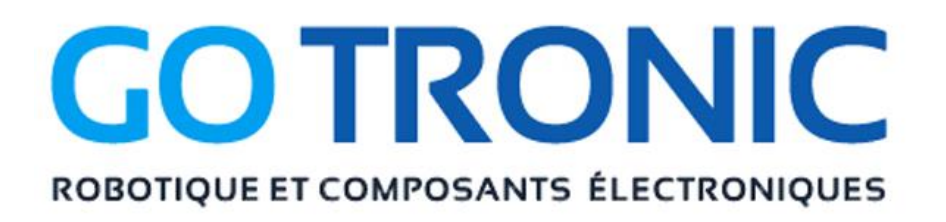

Si vous rencontrez des problèmes, merci de nous contacter par courriel à :

### [sav@gotronic.fr](mailto:sav@gotronic.fr)